# **INSTRUCTIONS TO MAKE ONLINE PAYMENT WITH VIBBANK CARD**

## **A/ ACTIVATE ONLINE PAYMENT FUNCTION:**

Register **VIB4U** Service at VIBBank Transaction Counters.

Active VIB4U account by sending a massage with syntax: **VIB DKOTP [CIF code] to 6089** 

(CIF code\_ includes 8 digits has been granted when customer registered VIB4U).

### **B/ INTRUCTION TO MAKE ONLINE PAYMENT**

#### **Step 1: Good/service selection and Online Payment with Domestic Debit Card**

After you have selected the product and/ or service, please select **" Pay by domestic debit card"** Select logo **VIBBank** to make the payment.

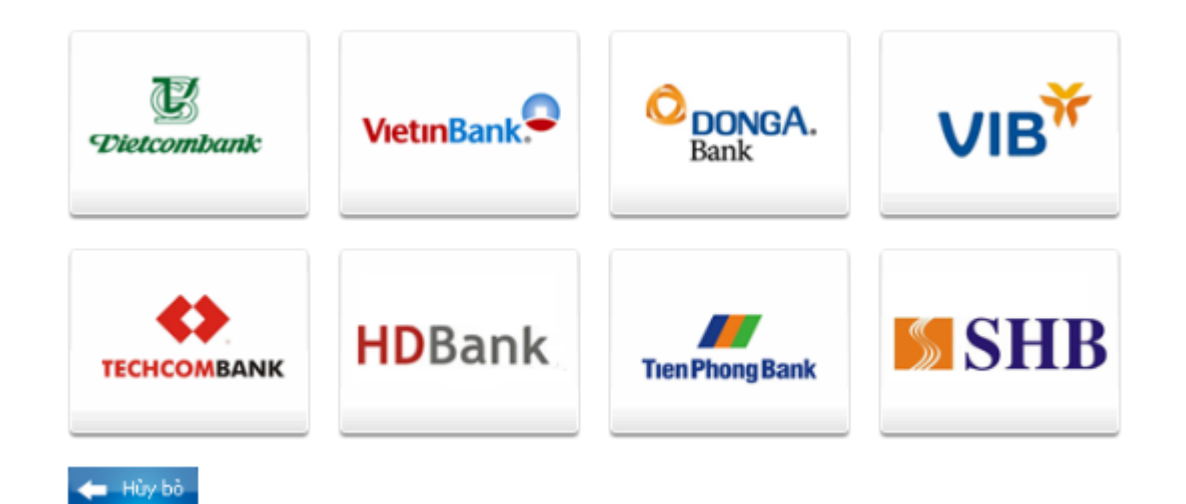

#### **Step 2: Card information input and account verification:**

Input your card information including:

- Card Name:
- Card Number:
- **Issuing Date:**
- **Note:** Payment limits: 200.000.000 VND/ day

Click "**Continue payment**" to have your account verified.

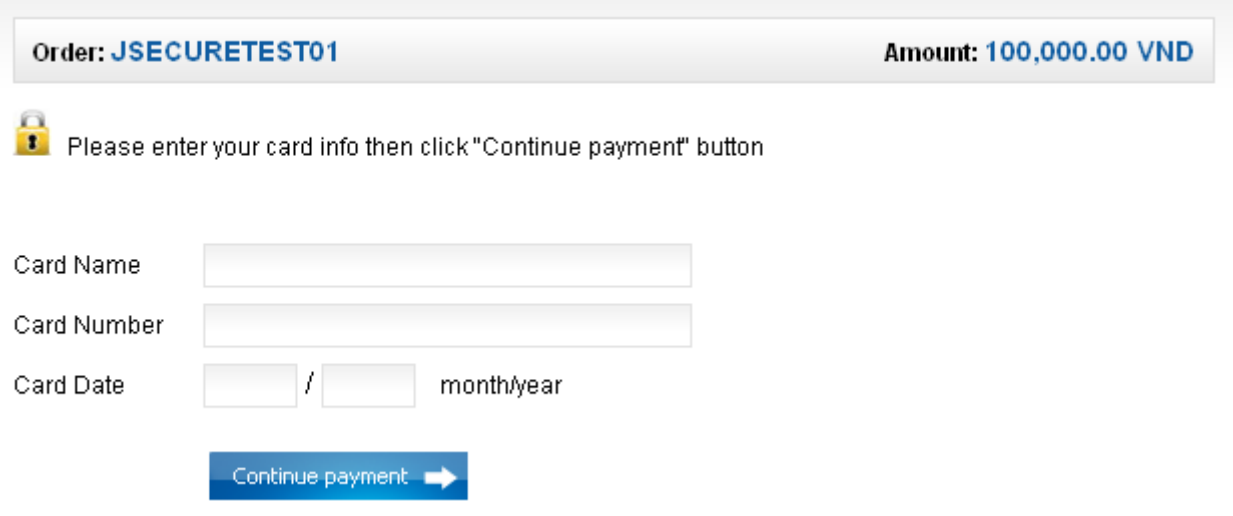

#### **Step 3: Card holder Authentication by VIB4U and OTP (Onetime Password)**

- Input your **VIB4U** information: **User** and **Password**
- Input **OTP code**. VIB will send OTP code via SMS to your mobile phone number that have been registered **VIB4U**.

#### Click **"Payment".**

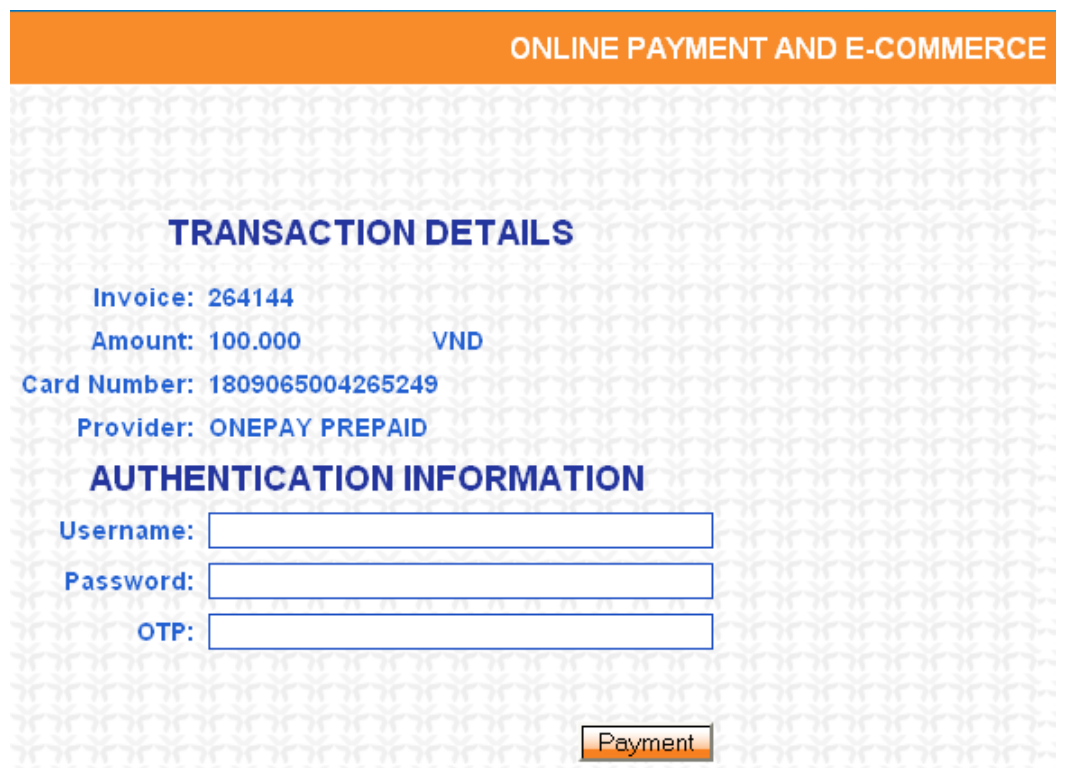

#### **Step 4: Transaction Result.**

VIBBank will send you the results of the transaction (accept or decline).